## **【STEP1】 ご出荷可能な市場を設定する方法**

・出荷可能な市場さまの出荷者コードをご準備ください ・ご注文の締切日をご指定ください

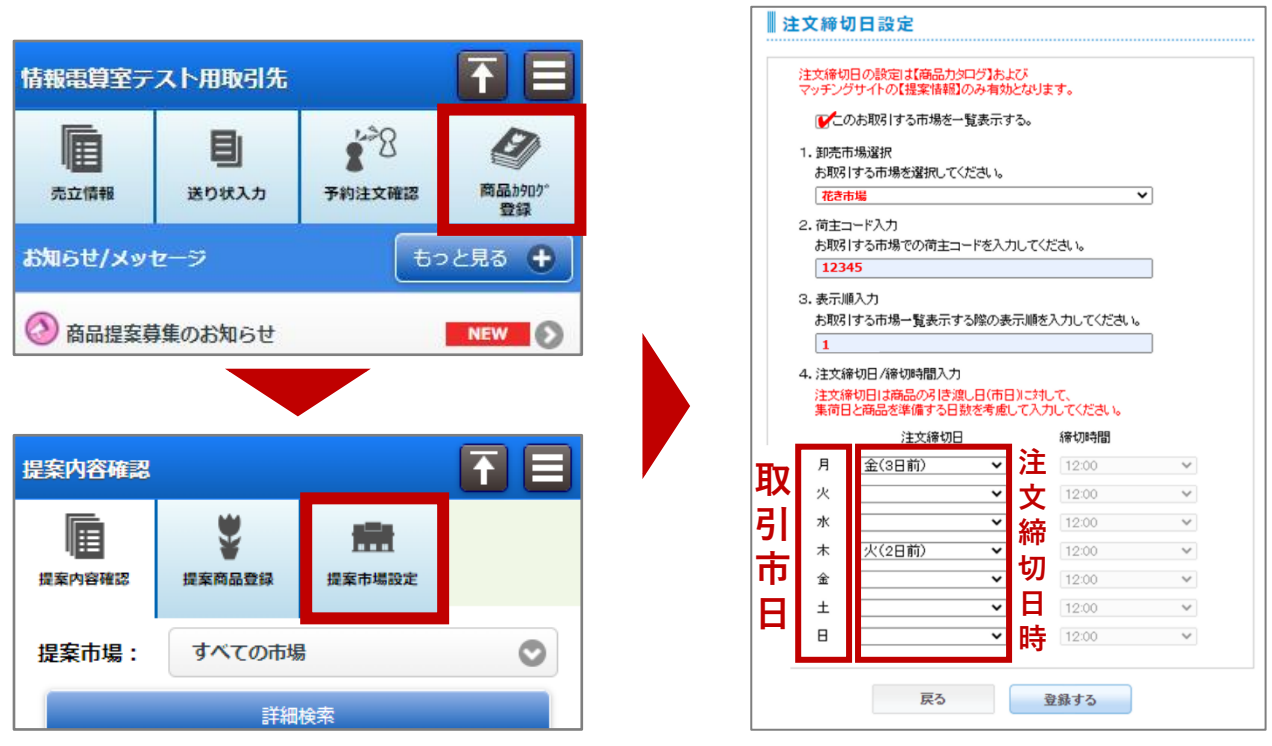

**荷主コード・注文締切日等が不明な場合は**

## **設定を希望する各市場へお問い合せ下さい。**

## **【STEP2】 市場ごとの単価設定をする方法**

・市場さまごとに ご提案の単価をご指定ください ・その他の提案情報の入力方法は従来のイロドリ\*ミドリの提案方法と同じです

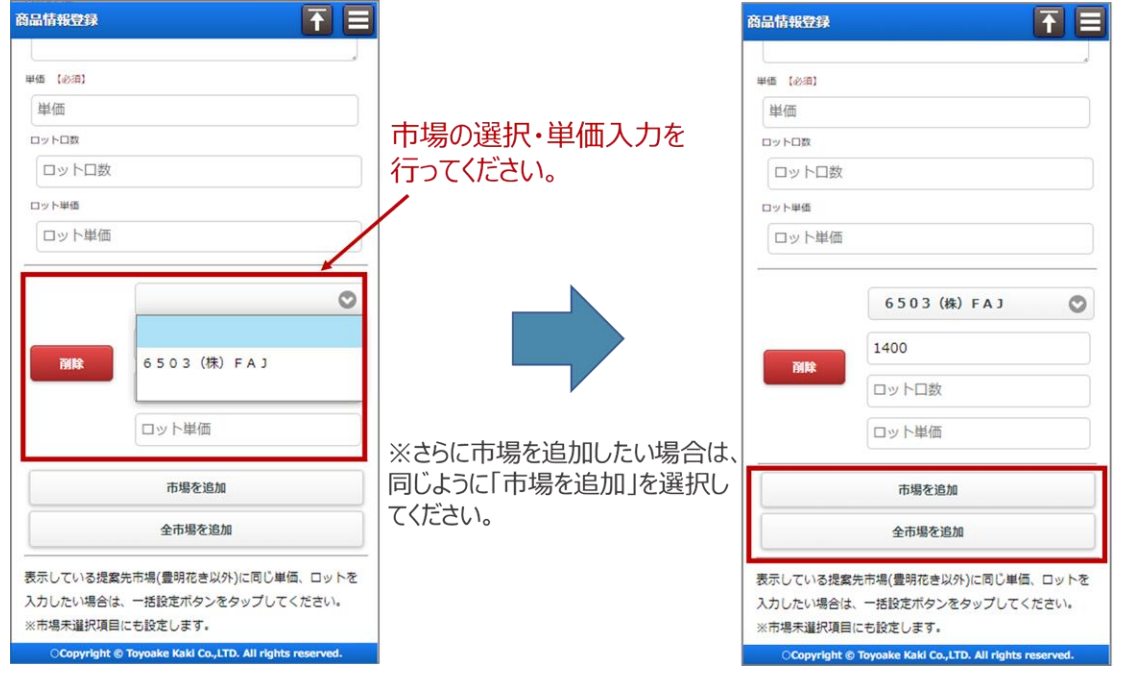

**※※ご注文の確認方法について※※** イロドリ\*ミドリの『**予約注文確認**』画面でご確認いただけますので、出荷可否のご回答の入力をお願いします。